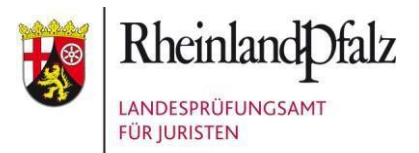

# **Anwendungshinweise zur Software und Toolbar in der elektronischen Prüfung**

- **1. Tastenkürzel**
- Strg. + A (Alles markieren)
- Strg. + X (Ausschneiden)
- SHIFT() + Enter (Zeilenumbruch mit verringertem Zeilenabstand)
- Strg. + C (Kopieren)
- Strg. + V (Einfügen)

Weitere Tastenkürzel stehen aus Sicherheitsgründen nicht zur Verfügung. (insbesondere auch Strg + F (Durchsuchen) nicht).

#### **2. Unterstreichungen**

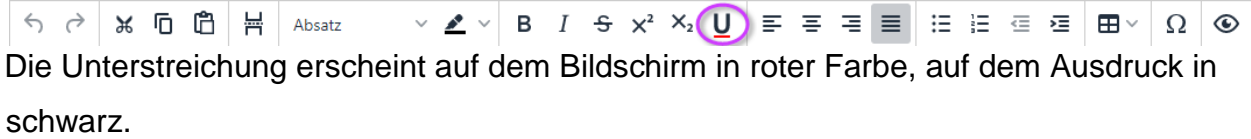

### **3. Markierungsmöglichkeit**

Die Möglichkeit, eine graue Hinterlegung als Markierung zu nutzen, finden Sie hier:

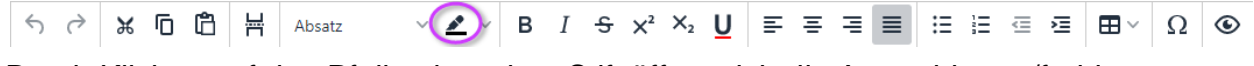

Durch Klicken auf den Pfeil neben dem Stift öffnet sich die Auswahl grau/farblos.

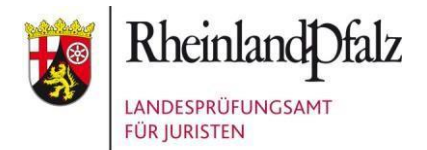

### **4. Formatierungen**

a. (automatische) Gliederungen

Sofern Sie eine Gliederung Ihrer Bearbeitung vornehmen möchten, ist diese selbst vorzunehmen. Eine automatische Untergliederung ist nicht vorgesehen.

# b. Aufzählungen

Eine automatische Aufzählung kann mittels Punkten und Zahlen erfolgen:

※ 匝 白 昌 Absatz  $64$ 

### c. Einrücken

Um Geschriebenes einzurücken, nutzen Sie bitte die Einzugsmöglichkeiten in der Toolbar:

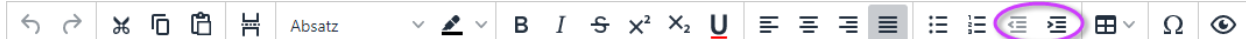

Ein Einrücken über den Tabulator oder das Formatieren mittels Leertaste wird nicht empfohlen, da es zu Darstellungsfehlern kommen kann.

### **5. Weitere Funktionen**

a. Rückgängig

Sie haben die Möglichkeit, ungewollte Eingaben rückgängig zu machen (vor und zurück):

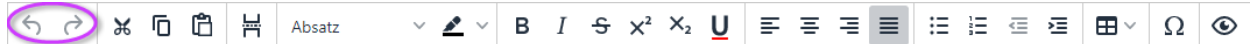

### b. PDF-Vorschau:

Sehen Sie sich Ihre Klausurlösung so an, wie die Prüferinnen und Prüfer sie sehen:

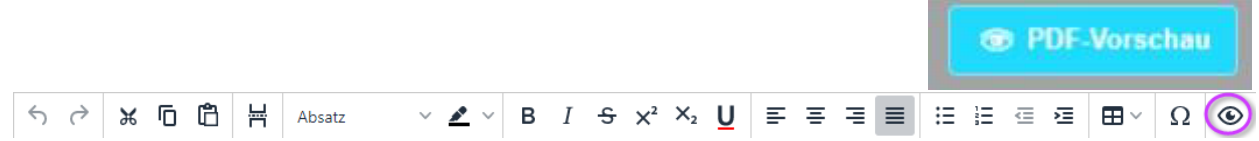